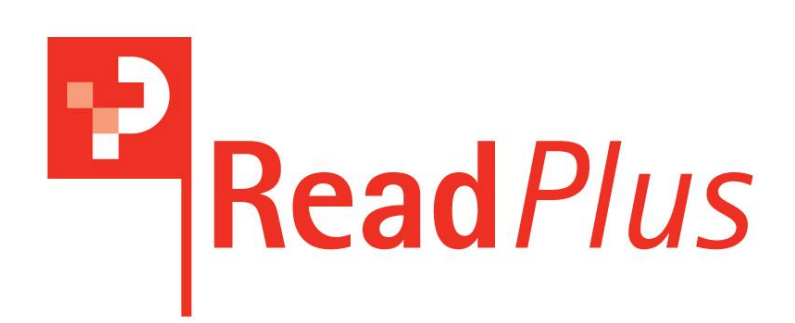

# **ReadPlus handbook**

Pledger Consulting PO Box 7426 HUTT STREET, South Australia 5000

Ph.: 08-82328360 Fax: 08-82328362 **Email info@readplus.com.au**

## **ReadPlus Handbook**

#### **What is Readplus?**

ReadPlus is a database of over 12,000 titles that the editors have read and recommend or titles that have come from trusted sources. It contains picture books, young novels, novels, adult fiction and lists of films organised under subject headings. There are also links to author URLs, review URLs, lesson plans and book trailers. A special feature is the Read Similar Author lists and the Read Similar Books lists for selected titles.

Age ranges are approximate. It is the responsibility of the user to become familiar with the content of titles to discover whether the material is suitable for a particular clientele.

It is updated on a regular basis, usually weekly or fortnightly. Books that have been reviewed in the previous week are added in, keeping the database very relevant.

The editors are pleased to consider recommendations for the inclusion of titles. If you would like a list to be compiled or a search for teacher sites on a particular title, send an email or fax and we will endeavour to include relevant titles and sites in the database. If you would like similar authors or titles added to particular books please send a request

## **Subscribing**

There are 2 types of subscriptions to ReadPlus. The first is an individual one that entitles the subscriber to use it on one computer. The school or institution subscription allows ReadPlus to be used across the campus. The username and password may be sent home for use by students. A unique URL is given to each subscriber and if an institution site licence has been purchased the link may be placed on an Intranet or bookmarked on stand-alone computers. IP addresses can also be entered to allow use on computers without having to log in.

Communication is via email. If you wish to change username, password, email contact us to have it changed. An occasional newsletter is sent out to subscribers containing news and information about what has been put into the database. It is sent only to the email address given, but additional people can receive it if necessary. Email info@readplus.com.au with additional email addresses.

## **Home page**

The home page contains information about books and reading.

## **1. Book reviews**

Approximately four or five book reviews of recently published books from many publishers are published on the front page of ReadPlus each day. The age range of the books that are reviewed is from toddler to adult.

A band of reviewers is comprised of teacher librarians, librarians, and a group of teens. Pat Pledger edits the reviews. Some times a book will be reviewed more than once as reviews are also shared with the South Australian English Teachers' Association journal and publishers may send more than one copy.

Books that are particularly good will be given a "Recommended" or "Highly recommended" rating. Books reviewed by the teen group may be given "Recommended" or "Highly recommended" if it is particularly appealing to that age group.

There is a panel of rotating covers to highlight books. The reviews stay on the front page for approximately a week but can be accessed from http://www.readplus.com.au/blog.php

Past reviews can be found at http://www.readplus.com.au/reviews/reviewsindex.html

## **2. News**

The news blog features information about the book world. It particularly features news about book awards around the world as well as author and reading information.

## **3. Features**

The features blog has animated films of some of ReadPlus features. Print similar authors bookmark: http://www.readplus.com.au/features\_detail.php?id=26 Read similar authors: http://www.readplus.com.au/features\_detail.php?id=27 How to find lesson plans: http://www.readplus.com.au/features\_detail.php?id=28 Sample theme animation: http://www.readplus.com.au/features\_detail.php?id=29

## **4. Promote reading**

The Promote reading blog contains links to information and free materials that people can use in their libraries and classrooms to promote reading. It contains a link to Rights of the Reader and ideas to encourage boys to read.

## **Search page**

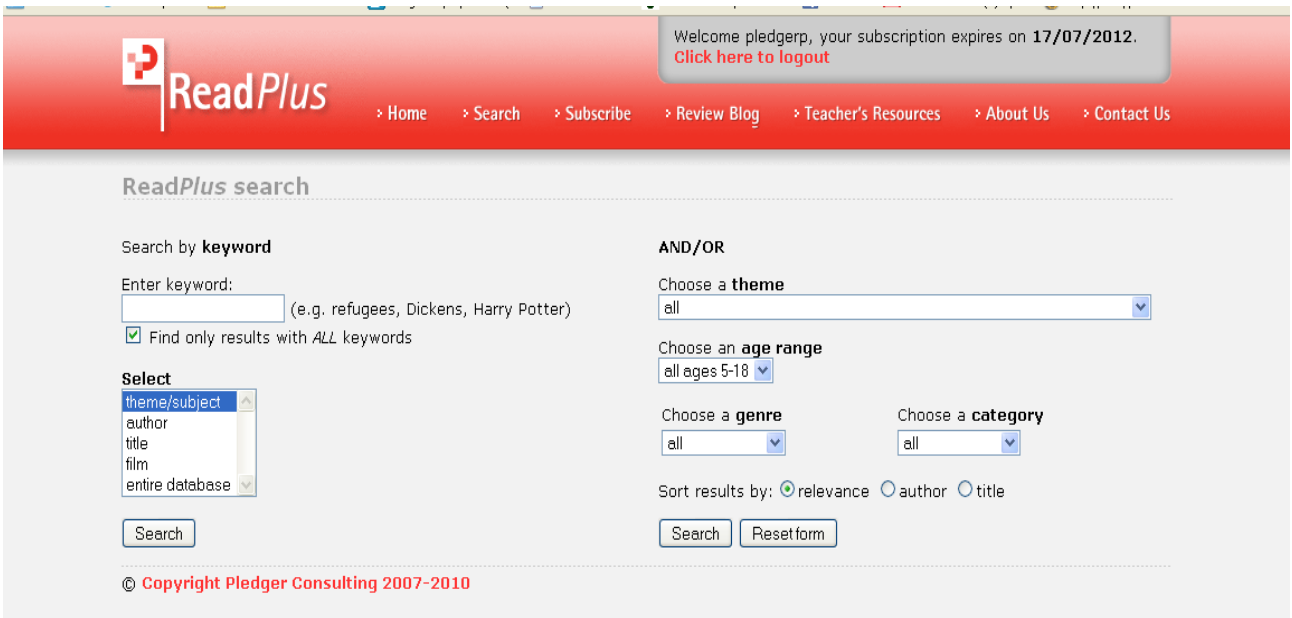

1. Search by **keyword**. Leave box ticked for specific words. Then select from dropdown box:

Theme, subject, author, title, film, entire database

And /or

2. Search by **subject**. There is a long drop down list. These are not all the subjects in the database, but the ones that are likely to be searched. Subscribers can ask for subjects to be added. A sample theme animation can be viewed at http://www.readplus.com.au/features\_detail.php?id=29 Lists under a subject can be sorted by relevance, author, title or date published.

Not all titles have a **publication date**. Most books published after 2005 will have a publication date, but books published earlier may not have a date.

Care has been taken to provide **relevant subject headings** that may not be found elsewhere, eg Aboriginal author, Aboriginal illustrator, Reluctant readers, Books for boys, lists for the International Baccalaureate, under the head IB, Film of the book.

3. Search by **age**: All ages 5-18

 Age 5-7 Age 8-10 Age 10-12 Age 5-12 Age 5-12

 Age 11-14 Age 12 –18 Age 15 –18

The search by age is approximate. Users will need to be aware of their clientele and level of maturity of their readers.

## 4. Select a **genre**

All Adolescent Adventure Animal Crime Fairy story Family Fantasy Folklore **Ghost Historical** Horror Humour **Issues** Love Magic **Mystery** Myths Realism Romance Science fiction Sport **Thriller** War

## 5. Select a **category**

Film Graphic novel **Nonfiction** Novel Picture book Verse novel Short stories Young novel

## **Features of ReadPlus**

1. Many titles will have **additional information** as well as publisher details, date and subject headings. These include links to author home pages and to author blogs.

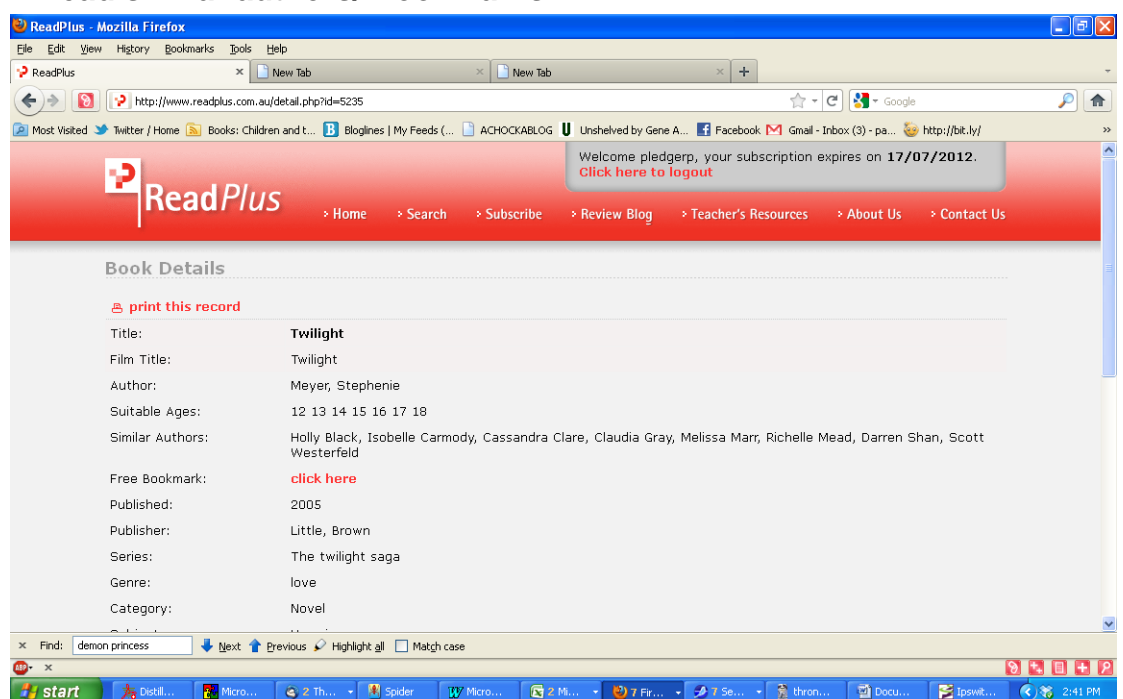

#### 2. **Read similar authors/ Bookmarks**

#### Twilight by Meyer, Stephenie

You might like these authors too... Holly Black, Isobelle Carmody, Cassandra Clare, Claudia Gray, Melissa Marr Richelle Mead, Darren Shan, Scott Westerfeld

Other features include a list of Read similar authors, which can be printed off as a bookmark. These can also be printed onto a poster. An animated film of one title is available at

http://www.readplus.com.au/features\_detail.php?id=26

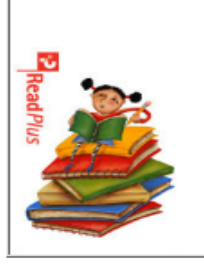

## 3. **Templates for bookmarks and poster**

A template for the bookmarks and poster is available at http://www.readplus.com.au/templates.html

Another way of using this feature is to list the authors on a shelf divider next to popular authors. A Word or Excel document with a listing of the authors and titles that contain a bookmark is available. Contact info@readplus.com.au

## **5. Read similar books**

Many books, especially classics and very popular series will have a list of Read Similar books. These could also be made into posters. See below for a listing for *Twilight*.

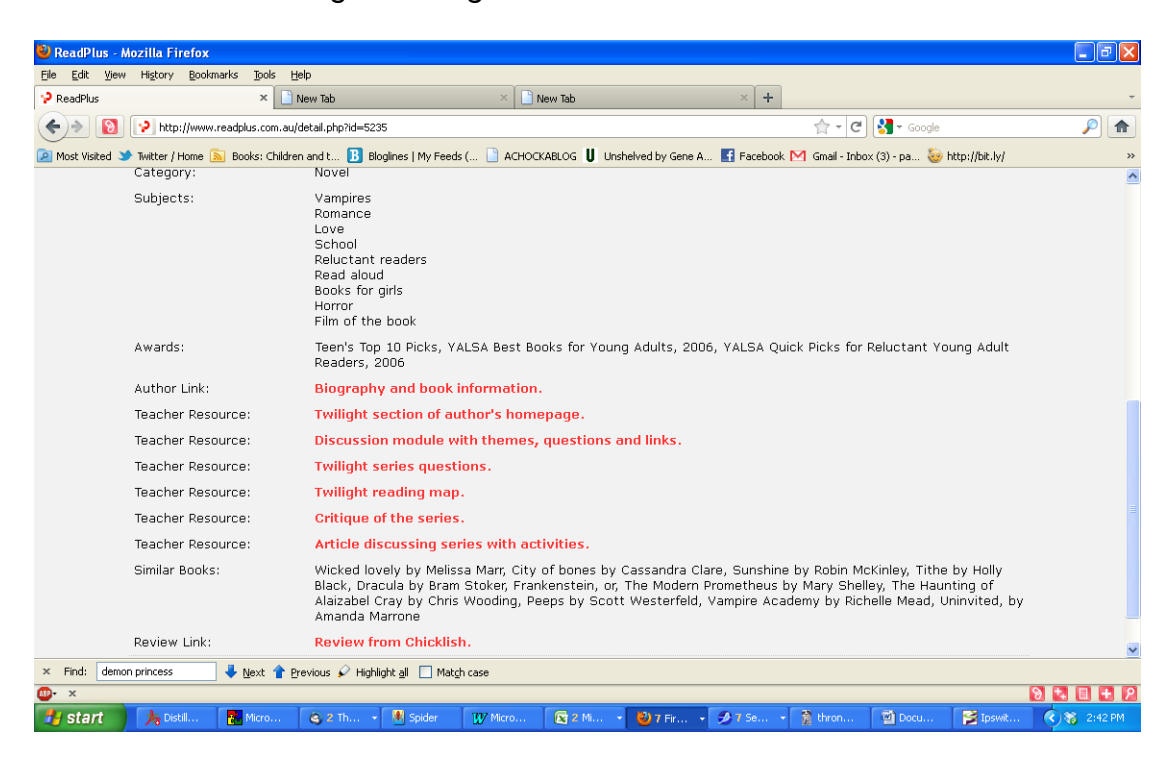

## **Ways to use ReadPlus**

1. Put up posters around library reminding users that ReadPlus is available. Posters are available at http://www.readplus.com.au/templates.html

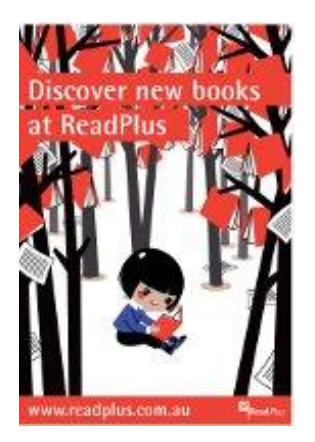

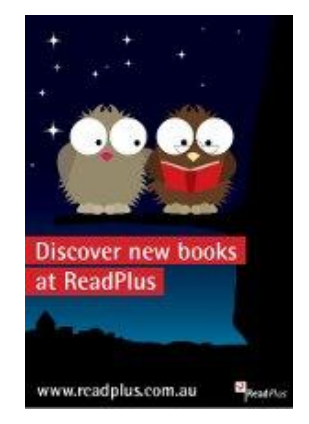

- 2. Encourage students to use ReadPlus as a way of finding new authors and similar books.
- 3. Compile lists of fiction for teachers around the topics that they are using in the classroom.
- 4. Use the Read Similar Books lists to make a list to give to teachers when they are using a book as a class set.
- 5. Give teachers lists of lesson plans and resources for a particular title if it is a class set. Remember that we will compile resources for particular titles if they don't already have them.
- 6. Make bookmarks promoting Read Similar Authors and leave them at the circulation desk.
- 7. Paste lists of similar authors next to books by popular authors. Shelf dividers or old video-cassettes covered with coloured paper could be used.
- 8. Use the genre lists to select titles for a display on eg Horror, Mystery, Fantasy etc.
- 9. Use subject lists to make displays of topics like Vampires, Steampunk, Film of the book.

Note: Posters are available from Pledger Consulting, that would make it easy to do quick displays. Give a volunteer access to a subject list and a poster and have a quick way of regularly changing small displays. A poster list is available http://www.readplus.com.au/resources.php#Posters

- 10.Use Wordle to create interesting lists using the Read Similar Author or Read Similar Titles entries. They also could centre around a genre or a particular author.
- 11. Use the author entries to make a poster for an author. It could contains a list of works, author blog, author sites, interviews and reviews.